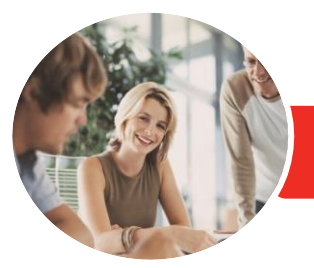

**INFOCUS COURSEWARE**

# Adobe Dreamweaver CC

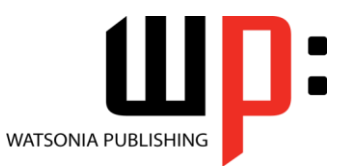

Level 1

Product Code: INF550

ISBN: 978-1-925298-15-4

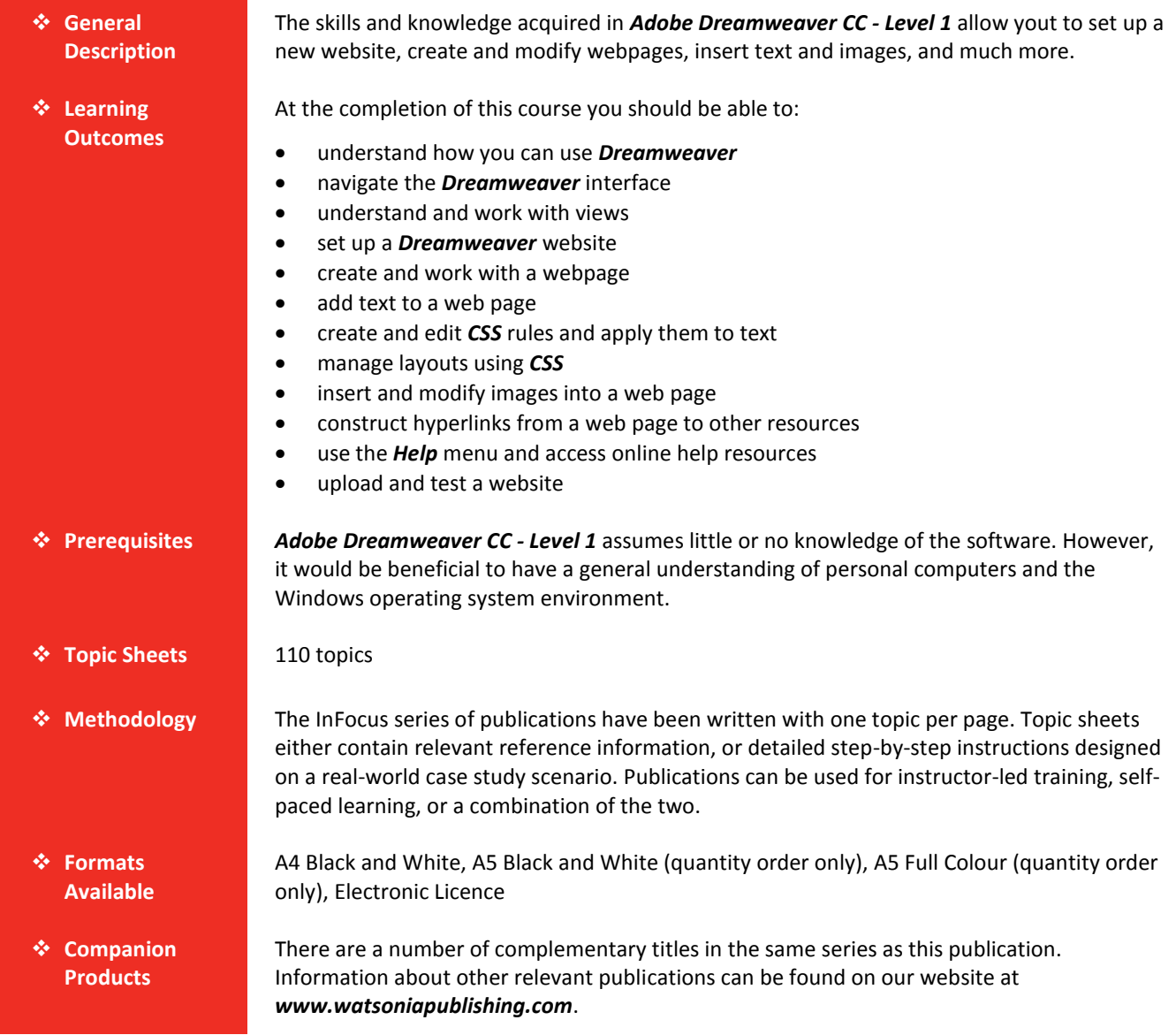

*This information sheet was produced on Monday, July 27, 2015 and was accurate at the time of printing. Watsonia Publishing reserves its right to alter the content of the above courseware without notice.*

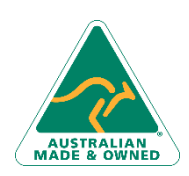

47 Greenaway Street Bulleen VIC 3105 Australia ABN 64 060 335 748

Phone: (+61) 3 9851 4000 Fax: (+61) 3 9851 4001 [info@watsoniapublishing.com](mailto:info@watsoniapublishing.com) [www.watsoniapublishing.com](http://www.watsoniapublishing.com/)

### Product Information

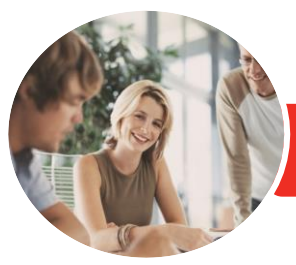

**INFOCUS COURSEWARE**

## Adobe Dreamweaver CC

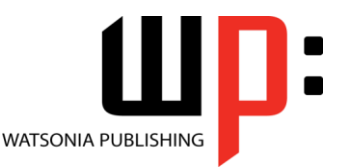

Level 1

#### Product Code: INF550

#### ISBN: 978-1-925298-15-4

#### **Contents**

#### **Getting to Know Dreamweaver**

Understanding the Internet Understanding Websites What Is Dreamweaver Understanding Website Coding Planning Fundamentals Starting Dreamweaver From the Desktop The Welcome Experience Understanding the Dreamweaver CC Workspace Opening a File From the Welcome Window Understanding the Document Window Understanding the Standard Toolbar Working With the Document Window Closing a Document

#### **Navigating Dreamweaver**

Understanding Panels and Panel Groups Displaying and Hiding Panels Floating and Docking Panels Understanding the Insert Panel Understanding Workspaces Working With Workspaces Creating a Custom Workspace Understanding the Properties Inspector

#### **Working With Views**

Understanding Views Understanding Code View Understanding the Coding Toolbar Understanding Design View Understanding Live View

#### **Creating a New Website**

Understanding Setting Up a Website Understanding Site Structure Understanding the Files Panel Defining a New Dreamweaver Site Adding Folders to a Website Adding Files to a Website Adding a Home Page Managing Files and Folders

#### **Your First Webpage**

Understanding the New Document Dialog Box Creating a New Webpage Saving a New Webpage Fundamentals of HTML Fundamentals of CSS Understanding Basic Web Page Structure Adding a Div Tag Understanding New Document Preferences Adding a Header Tag Adding a Nav Tag Adding Other Page Elements Exiting Dreamweaver CC

#### **Working With Text**

Typing Text Understanding Selecting Text Understanding Spacing Copying and Pasting Text Converting Line Breaks Using Paste Special Importing a Microsoft Word Document Inserting Special Characters Checking Spelling

#### **Introduction to CSS Styles**

Understanding CSS Styles Understanding CSS Rules Understanding the CSS Designer Panel Linking to an External Style Sheet

#### **Managing Layouts With CSS**

Understanding Layouts Understanding Floating Elements Understanding Page Layout Properties Setting Element Width and Height Floating Elements Clearing Floats Understanding the Position Property Setting the Element Position Property Previewing the Page Layout

Using CSS Inspect to Check Page Layout Using CSS Disable Previewing Page Layout on Other Devices

#### **Working With Images**

Understanding Image Formats Understanding the Assets Panel Understanding Images and Accessibility Inserting an Image Dragging and Dropping an Image Inserting an Image Using Code View Understanding Element Quick View Inserting an Image Using Element Quick View

#### **Working With Navigation**

Understanding Hyperlinks and URLs Understanding Creating Hyperlinks Creating an Internal Link Creating an Absolute Link Creating a Link to a Named Anchor Creating an Email Link Styling Hyperlinks With CSS Formatting Hyperlinks With Pseudo-Classes Creating CSS Rollovers Using Pseudo-Classes Styling a Navigation Bar With CSS Creating a Navigation Bar With CSS Code

#### **Getting Help**

Understanding the Help Menu Using Online Help Searching for Online Help Accessing Online Tutorials

#### **Uploading a Website**

Previewing and Testing a Website Checking Links and Validation Optimising for Search Engines Uploading a Website to a Remote Server

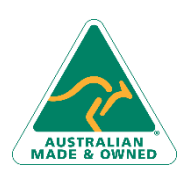

47 Greenaway Street Bulleen VIC 3105 Australia ABN 64 060 335 748

Phone: (+61) 3 9851 4000 Fax: (+61) 3 9851 4001 [info@watsoniapublishing.com](mailto:info@watsoniapublishing.com) [www.watsoniapublishing.com](http://www.watsoniapublishing.com/)

### Product Information